## **オンラインレッスンの流れ**

思ったより「簡単!」で「意外とわかる!できる!」といった感想をいただいています。是非お試し下さい。

- ■使用するもの → スマホまたは PC
- ■事前準備 → オンラインレッスンに使用する【ZOOM】アプリをインストールする。サインイン (アカウ ント登録等)は不要です、インストールのみ。

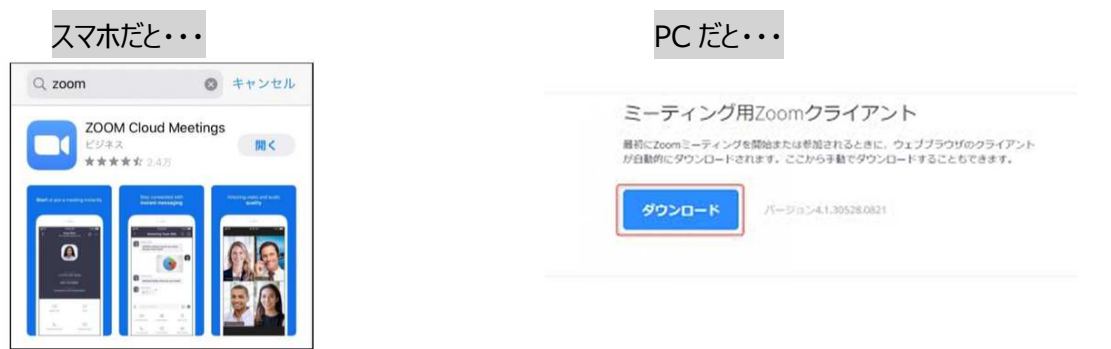

- ■レッスン受講の流れ
- ① adenabito よりお客様に「ZOOM ミーティングの案内」を送付 。公式 LINE アカウントやメールでお 送りします。

②レッスン当日、上記のアドレスを使用する機器からクリックすると ZOOM 画面が開きます。①でお送りしいた「ミーティング ID」と「PW」 を⼊⼒し、参加して下さい。ビデオ、オーディオは ON でお願いします。

③双方で接続ができます。さぁ、レッスン開始!

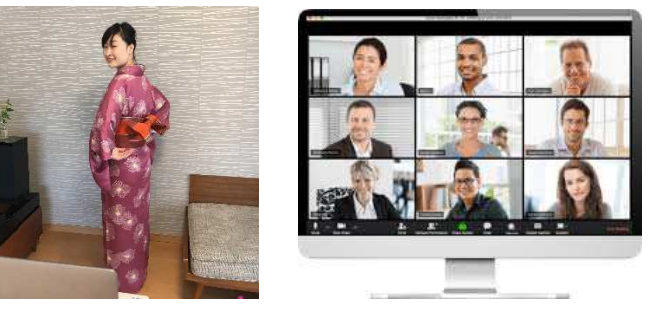

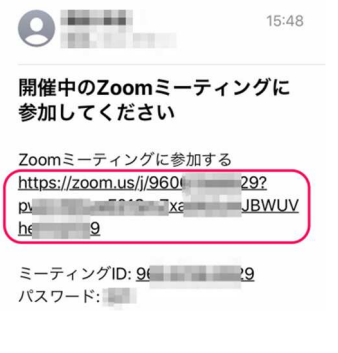

- ※基本はご自身の画面をアップにして鏡代わりに使用していただき、手順を確認する場合は adenabito 講師の画面をアップしてください。スマホと PC 両方で参加して頂くと1つは全身、もう片方はアップと使い 分けも可能です。
- ※お支払いは、HP のスケジュールより予約いただくと「事前カード決済」(クレジットカードのこと)または 「現地決済」(指定口座振り込みのこと)を選択することができます。

お教室とは一味違いますが、オンラインでもレッスンができますし、家でできるのでけっこう楽だったりします。 基本的にプライベートとさせていただきますので、お手軽にお試しください。お友達と参加も大歓迎ですよ。